# Catalyst 9104体育场天线(C-ANT9104)部署指南

#### 目录

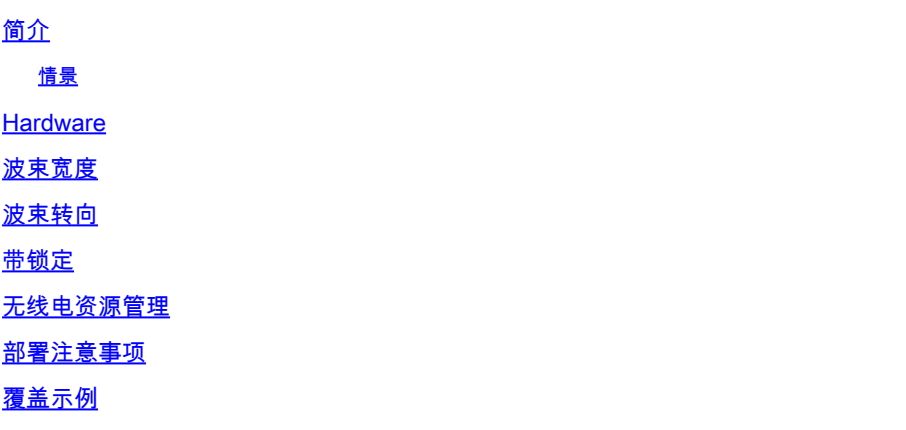

## 简介

本文档介绍成功部署Cisco 9104天线和接入点所需的信息和技术。

#### 情景

C-ANT9104体育场天线提供任何其他思科天线所不具备的高级功能,包括软件控制的波束宽度和波 束控制。本文档讨论部署C-ANT9104天线时的首选方法、一般指导原则和可能的警告。 要充分利用C-ANT9104中可用的高级功能,需要使用Catalyst 9800无线控制器无线电配置文件中提 供的其他配置选项。无线电剖面的天线波束选择参数(在写入时)仅与C-ANT9104天线兼容。正确 使用无线电配置文件需要在RF设计阶段预先进行规划。

### **Hardware**

有关详细的天线规格,请参阅[安装指南](/content/en/us/td/docs/wireless/antenna/installation/guide/b-ant9104ax_ig/introduction.html)。

AP和天线捆绑作为部件号为C9130AX-STA-x的单个防风设备销售。该捆绑包包括Catalyst 9130 AP和C-ANT9104天线。此天线部署文档将整个单元称为C-ANT9104,或仅指9104天线。

### 波束宽度

9104天线提供电子可切换的软件控制波束宽度,可在10dBi窄波(25° x 25°)和7dBi宽波(80° x 25°)之 间切换(5GHz)。可以将其中一个无线电配置使用宽波束,而将另一个无线电配置使用窄波束,尽管 这种配置的实际应用可能受到限制。

在2.4GHz中,单射束始终很宽,6dBi时的波束宽度为(70° x 70°)。天线不支持6GHz操作。

2x 5GHz Narrow 10dBi 2x 5GHz Wide 7dBi

## 波束转向

当用于窄波束配置时,每个5GHz波束可以单独定向(波束转向)。每个梁的可能转向角度偏离中心 0°、10°和20°。两个插槽均设置为0°,两个插槽覆盖相同的位置。可以关闭其中一个插槽,同时仍 控制其余插槽。

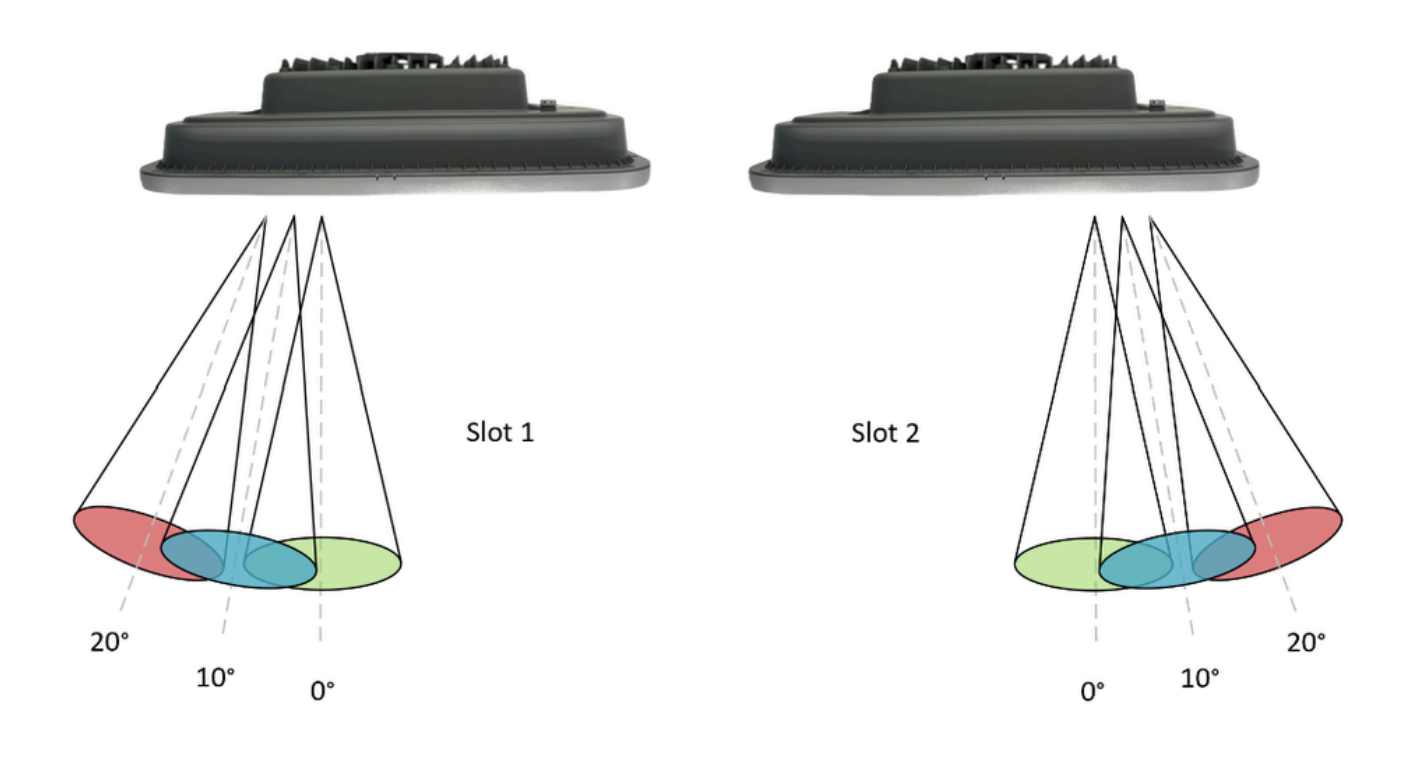

覆盖范围(顶视图)的示例,请注意,确切的重叠百分比取决于安装高度。

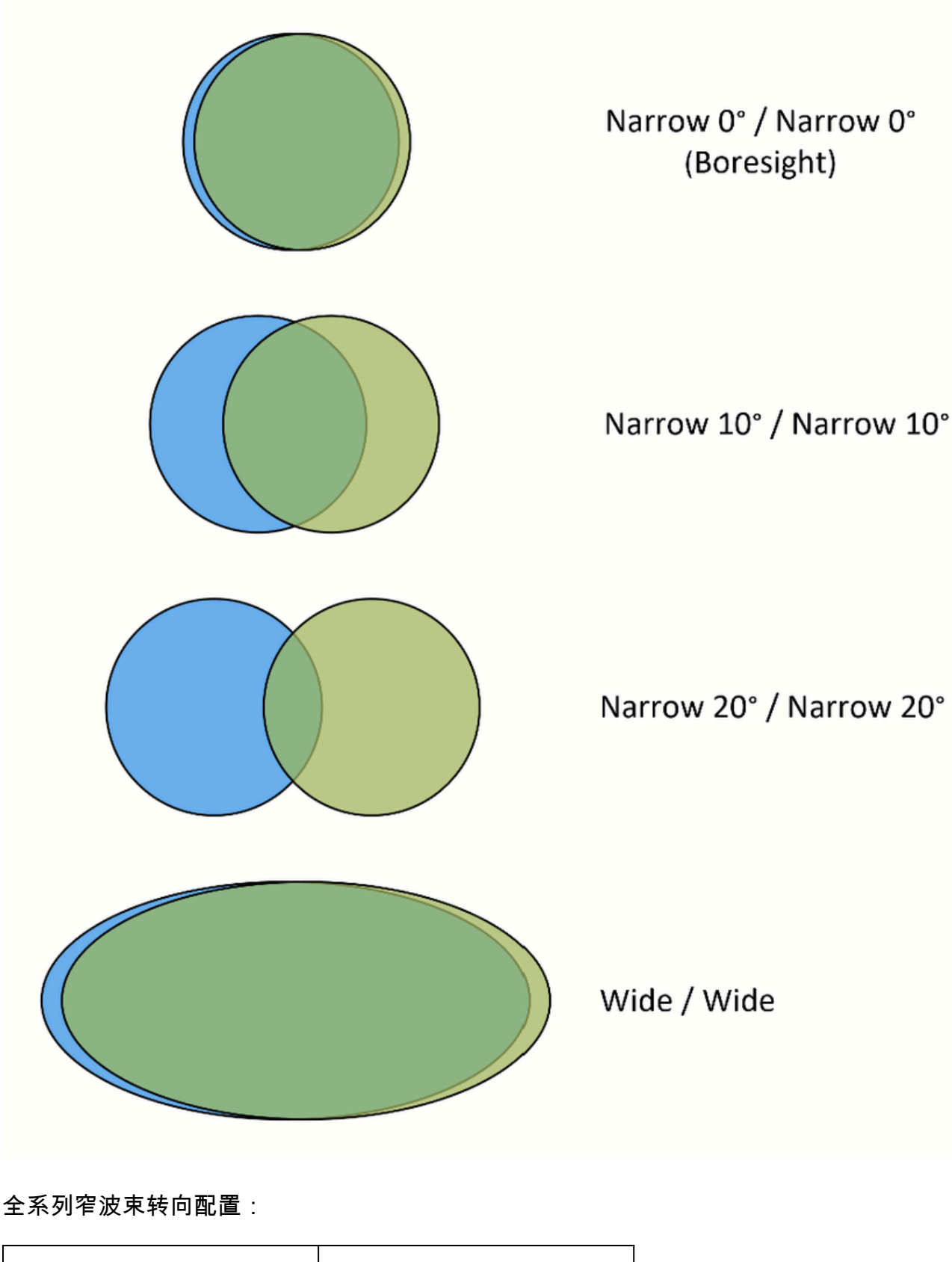

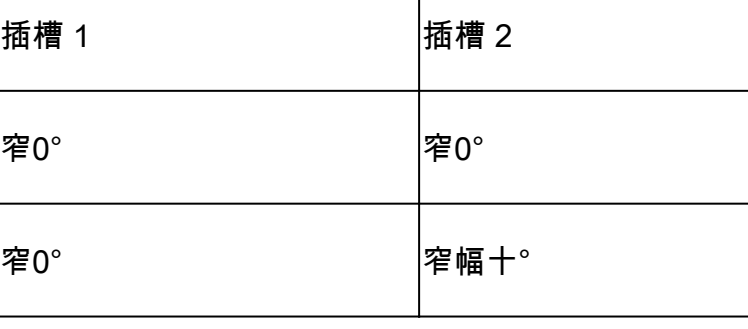

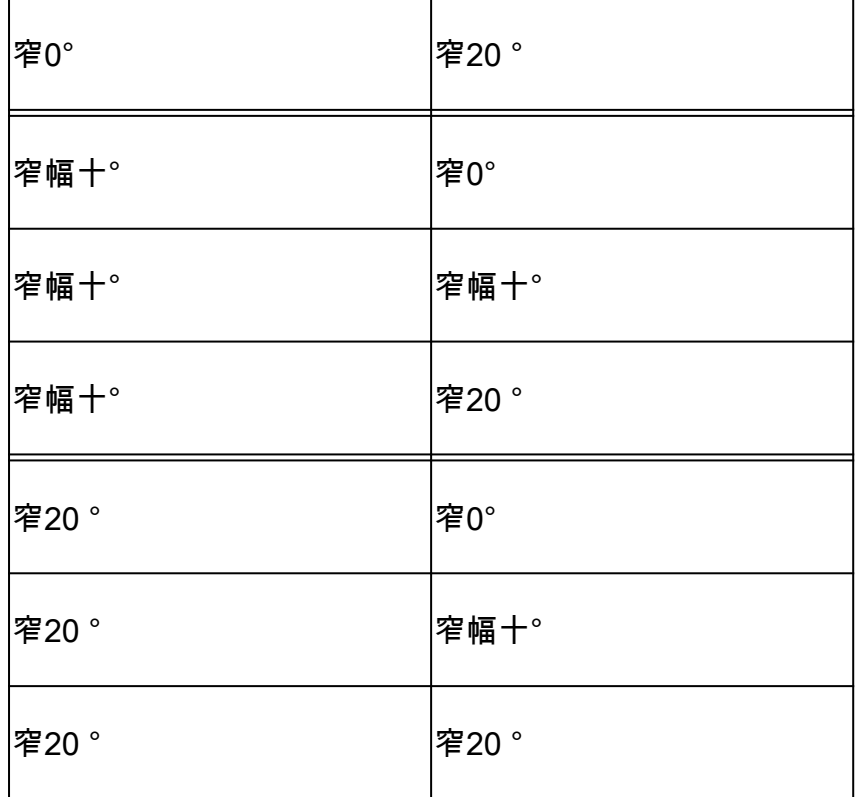

## 带锁定

根据此图,两个5GHz无线电插槽中的每一个都在天线后部编号。这些插槽被锁频,意味着特定的 5GHz U-NII频带被静态分配给无线电插槽(这是不可配置的)。

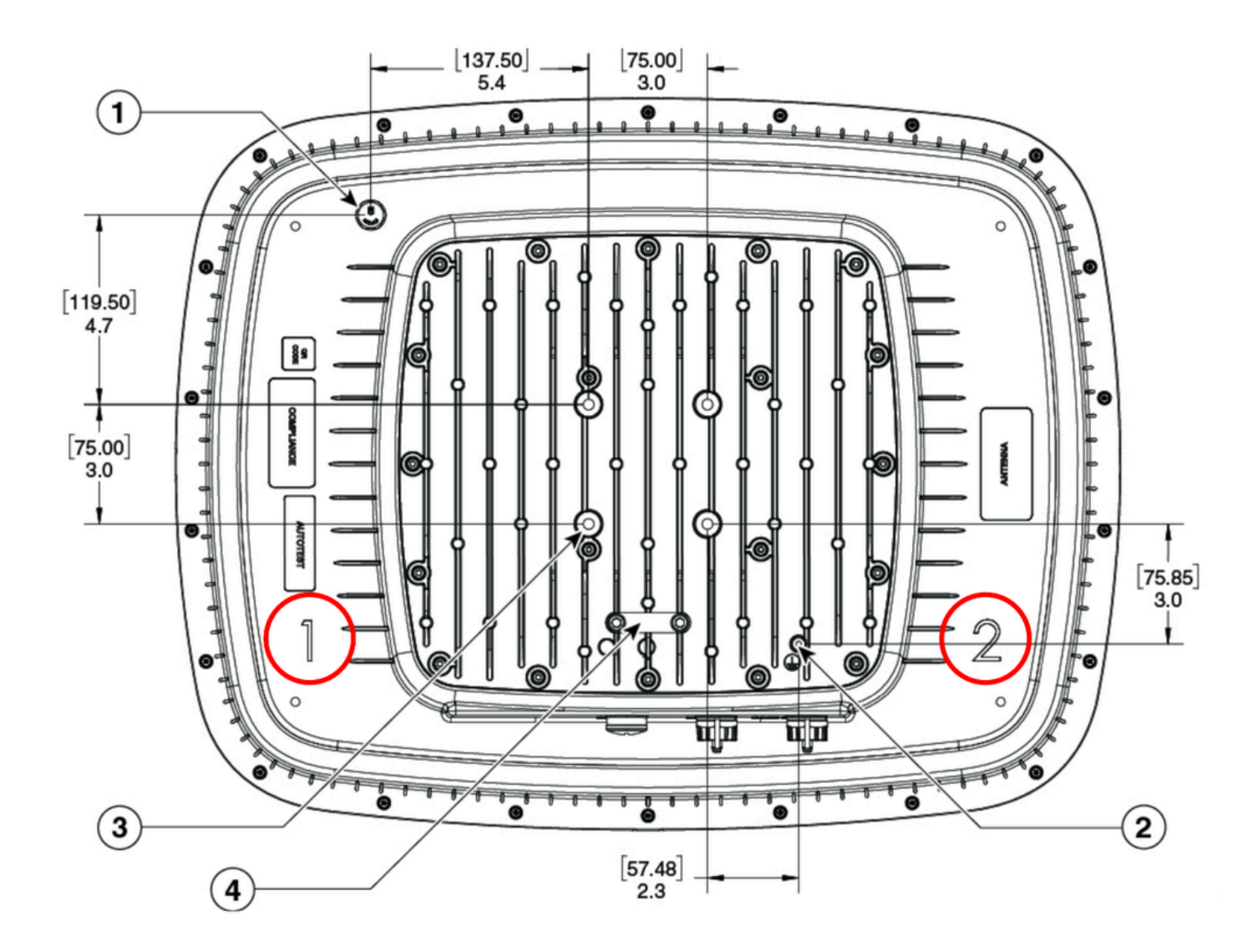

这意味着天线方向在某些情况下是重要的,因此,了解给定管制域的每个U-NII频带的发射功率限制 非常重要。

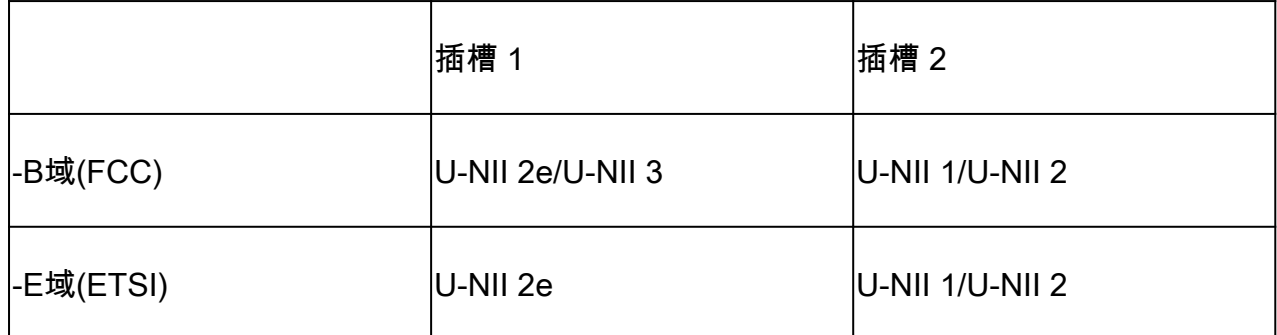

本文档中引用了U-NII频段。美国以外的管制范围可以使用自己的命名法,例如A频段、B频段、C频 段(英国)或按各自的频率范围(ETSI)。

### 无线电资源管理

9104天线不支持使用无线电资源管理(RRM)的自动信道或自动功率分配。需要手动通道和电源设置 。支持TDWR信道(120、124、128)。

#### 部署注意事项

平衡Tx功率

在高密度情况下,必须保持无线电之间的发射功率平衡,这是为了避免更强大的无线电吸引更多的 客户端设备,并导致无线电之间的负载分布不均。

示例:在ETSI(-E)管制域中,U-NII 1和U-NII 2中最大可用EIRP为23dBm。当使用增益为10dBi的窄 设置时,插槽2的最大可用发射功率为13dBm。在此方案中,必须将剩余无线电(插槽1)的最大 Tx功率设置为尽可能匹配13dBm。在此平衡配置中,天线的方向并不重要,因为两个无线电上配置 的Tx功率相同。

在需要更高发射功率(在某些U-NII频段上可用)以实现预期覆盖范围/距离的情况下,天线的方向 变得很重要。必须注意确保传输不同发射功率的插槽被引导到单独的覆盖区域。建议不要使用发射 功率不均衡的小波束操纵角(例如,窄0°/窄10°),因为配置了高Tx功率的无线电可能会吸引大多数客 户端,使剩余无线电利用率不足。

#### 距离

该天线已在30-60米的高密度场景中进行了测试。某些管制域中较高发射功率的可用性允许天线在此 扩展范围的较高端运行,同时仍在5GHz无线电之间保持均衡的发射功率。

方向

9104天线可以横向或纵向安装。

#### 信元重叠

在窄波束设置中,C-ANT9104天线提供非常窄和集中的覆盖区域。虽然这种特性在高密度场景中是 有利的,但在规划和安装阶段还需要精确度。9104天线之间的重叠不足或天线之间的距离过长,可 能会导致信元之间的覆盖间隙。在高密度情况下部署9104需要仔细和准确的覆盖范围规划,所有 9104部署都需要进行专门的现场调查。

安装后的更正

9104天线的覆盖区域可在安装后使用波束导向进行调整。与通常需要在高处进行的物理变化相比 ,这通常是对覆盖范围进行修正的一种更快、更便宜的替代方法。可能的调整范围始终取决于所需 的设计、配置和调整类型。

渠道规划

部署9104天线时,需要进行手动信道规划。可以使用自动化信道规划(在某些无线调查软件应用程 序中提供)来加速这一过程,并要求对预期设计有准确的预测模型。9104无线电插槽是带锁定的 ,即必须在特定插槽上使用特定信道 — 在使用自动化信道规划工具时必须考虑这一点。

#### 配置漂移

使用传统天线时,更改RF覆盖区域通常需要实际移动或调整天线。由于9104由软件控制,因此可以 仅使用配置更改RF覆盖区域。这样会强调良好的配置实践,例如定期配置备份和避免配置漂移。丢 失WLC配置或意外更改无线电配置文件可导致RF覆盖区域发生重大更改。

### 覆盖示例

此处给出的示例显示了使用波束宽度和波束操纵配置的组合可能的覆盖选项。请注意,最佳天线放 置始终取决于可用的安装位置以及所需的客户端密度和/或信元重叠。无需实际移动天线,即可实现 多种覆盖设计。

示例 1:

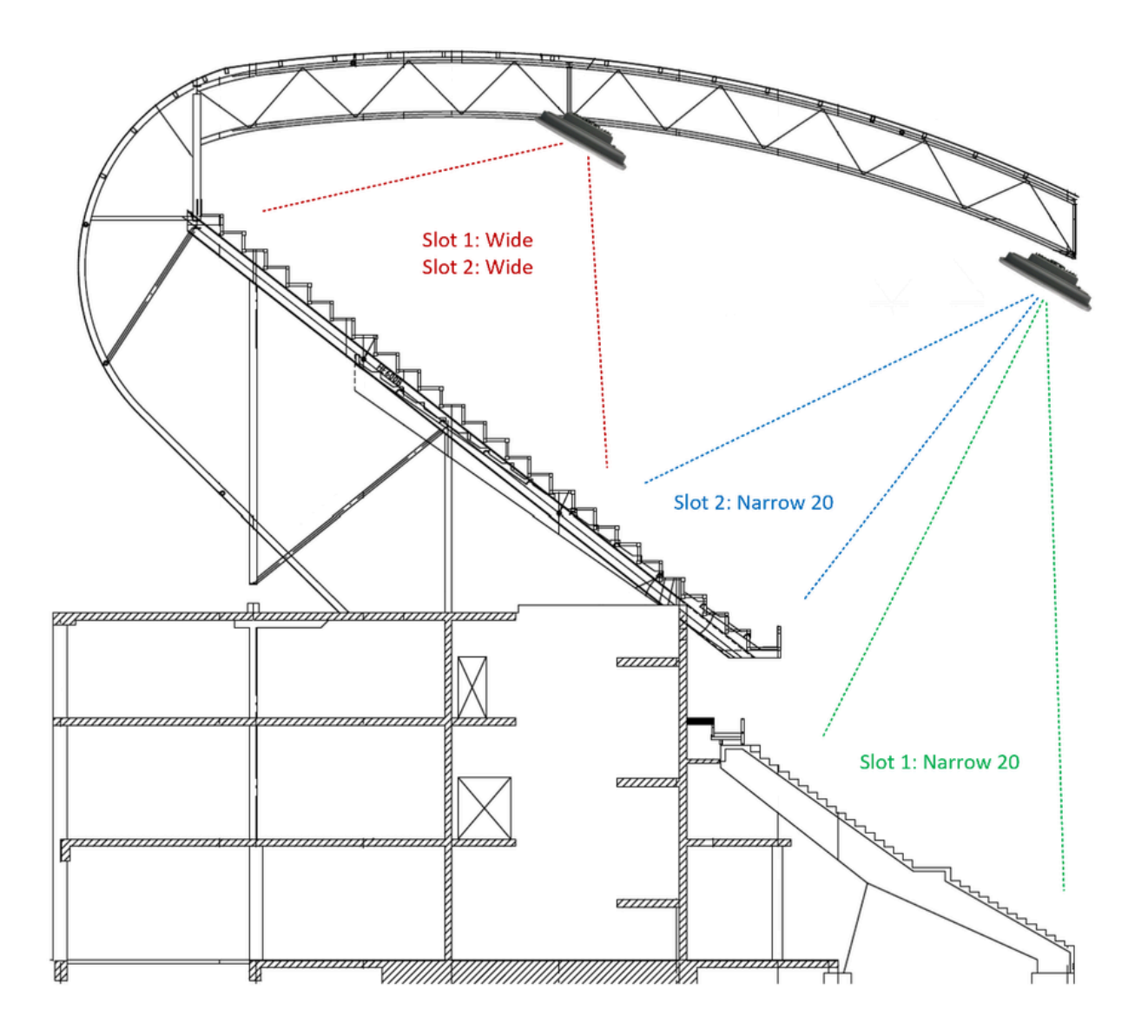

示例 2:

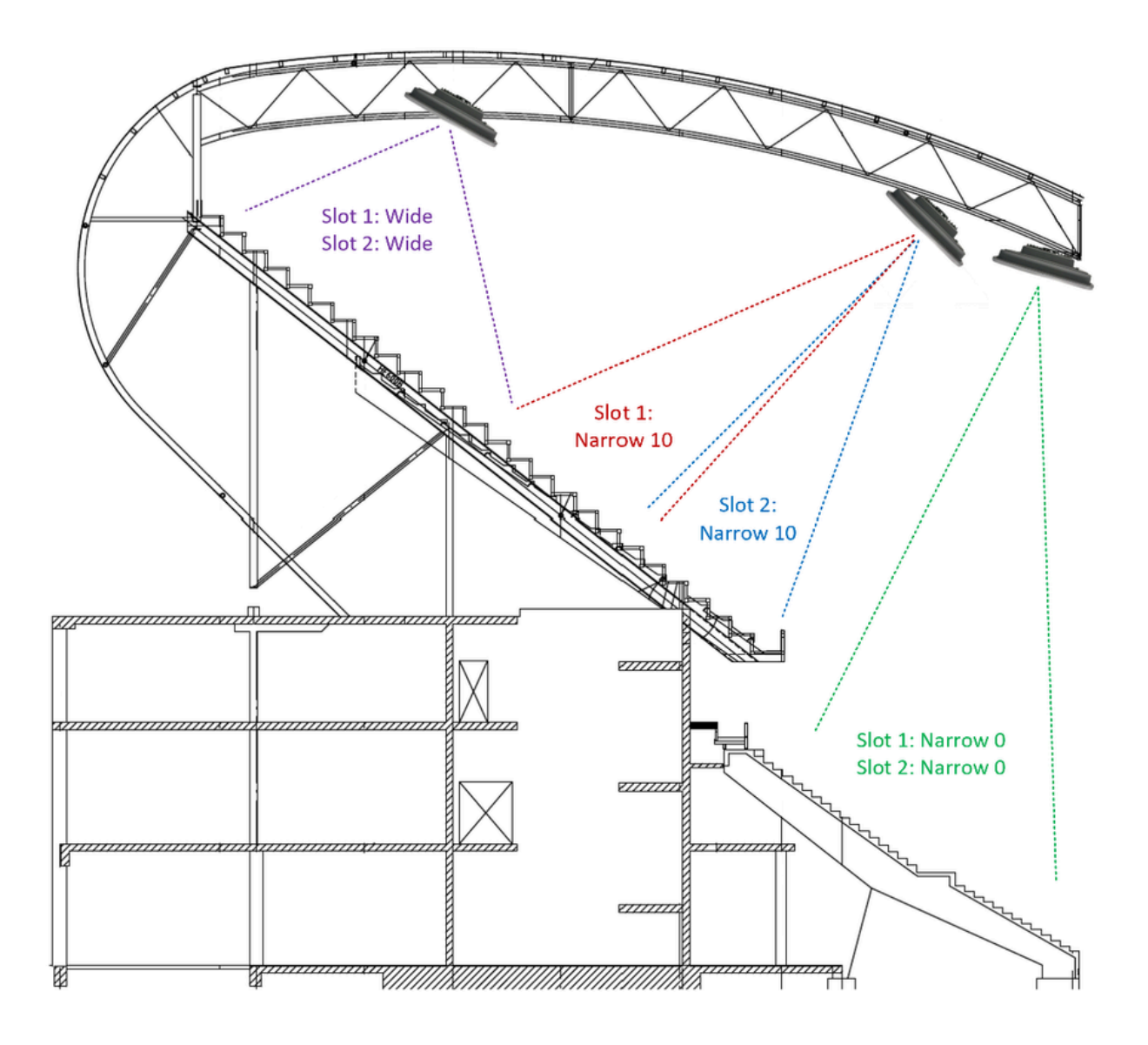

示例 3:

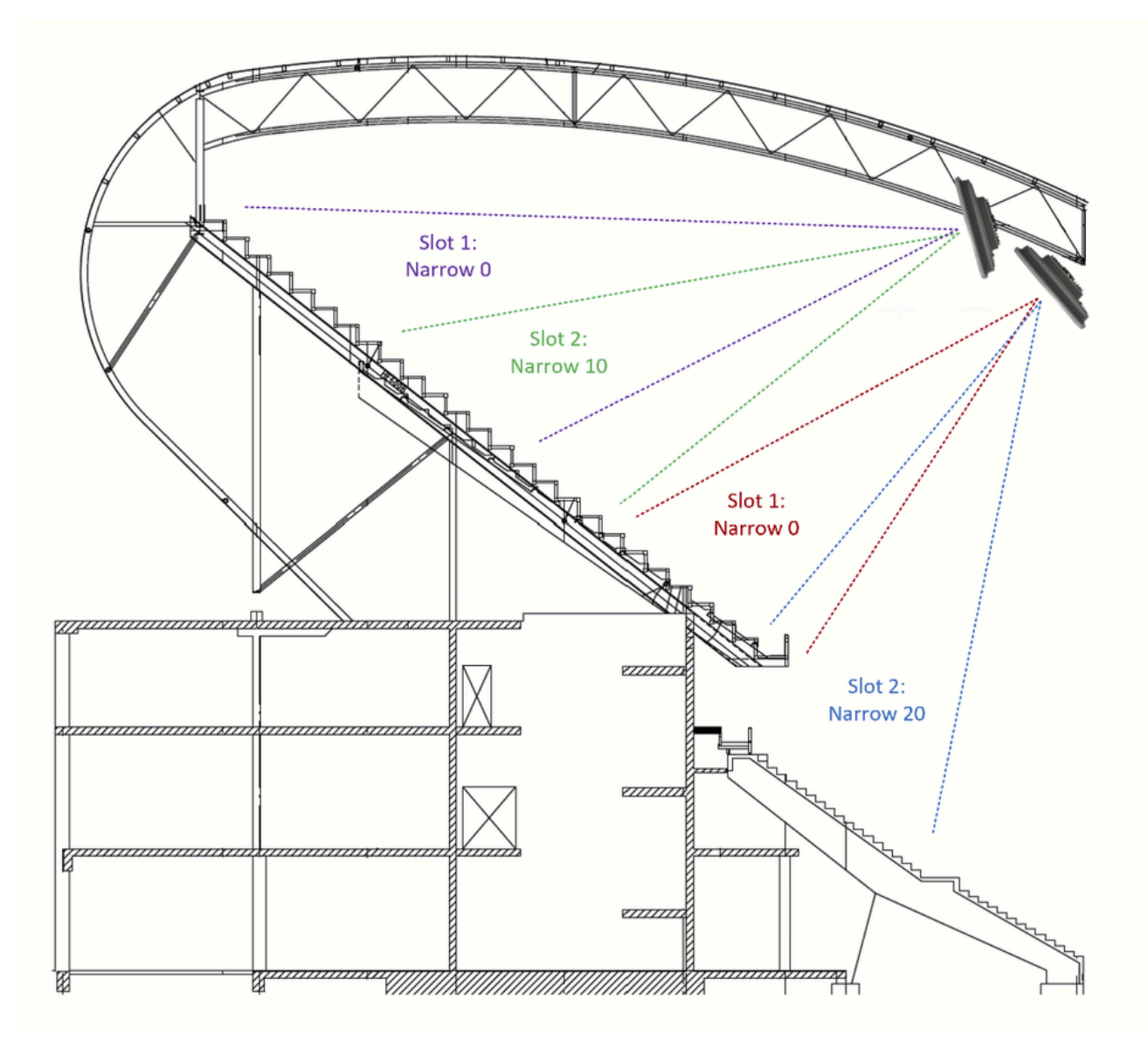

#### 配置

屏幕截图来自运行17.12.2的Catalyst 9800 WLC。

- 1. Configuration > RF/Radio > Radio
- 添加新无线电配置文件

## **Add Radio Profile**

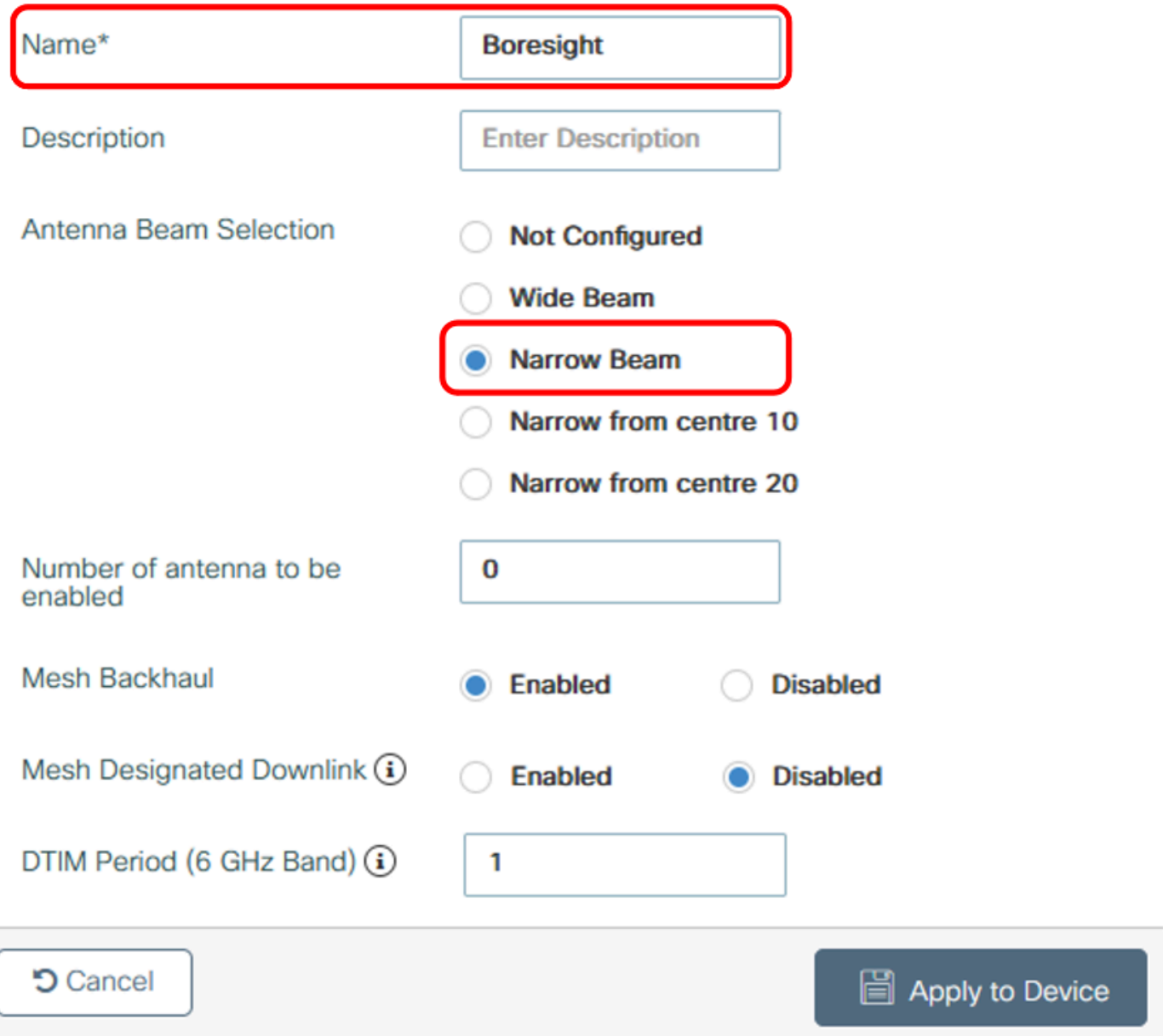

输入无线电配置文件的名称和目标插槽配置。根据需要创建多个无线电配置文件。

- 2. Configuration > Tags > RF
- 添加RF标记

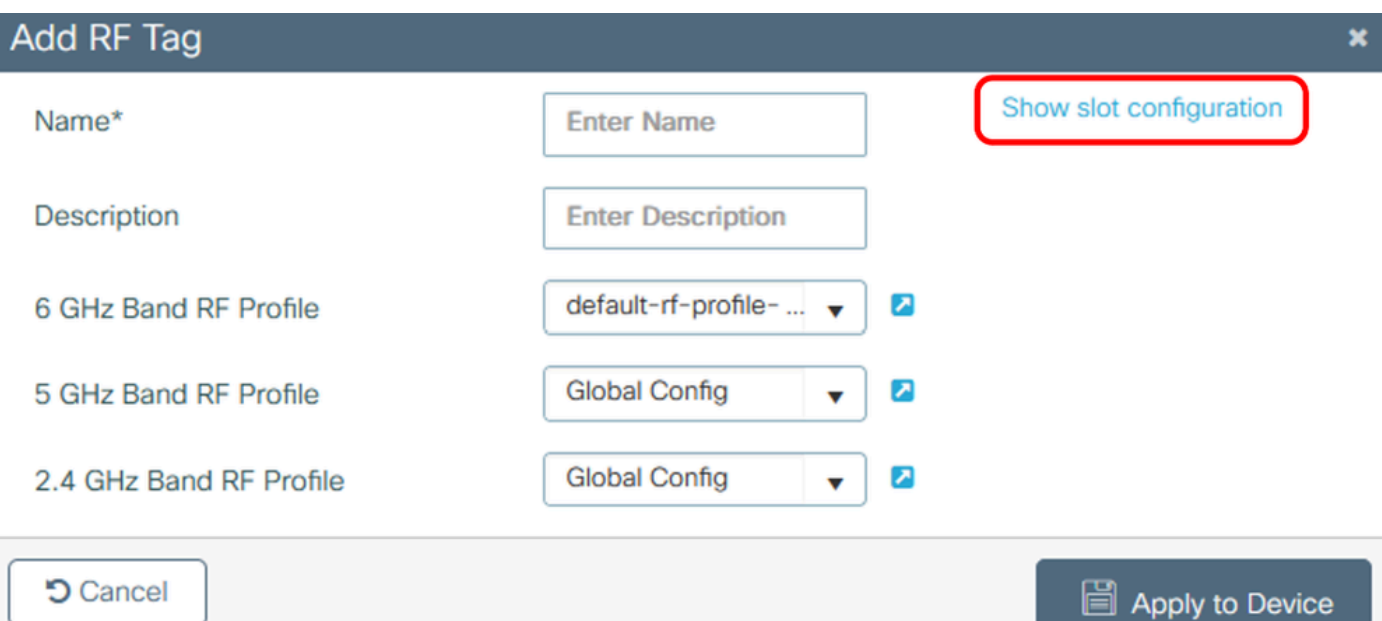

- 展开"Show slot configuration"
- 将创建的无线电配置文件应用到每个插槽,每个插槽可具有不同的无线电配置文件

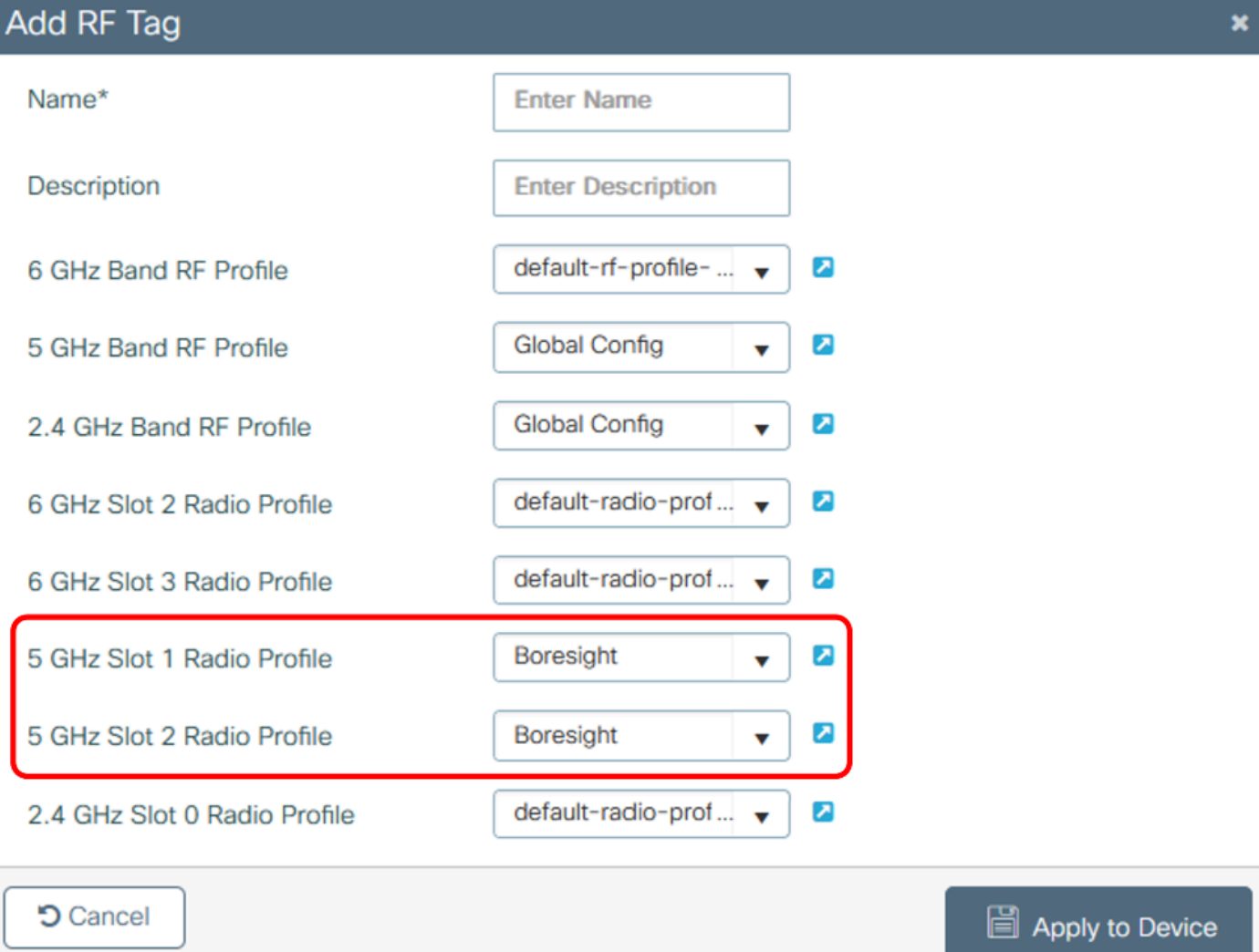

3. 将RF标记应用于AP。

#### 关于此翻译

思科采用人工翻译与机器翻译相结合的方式将此文档翻译成不同语言,希望全球的用户都能通过各 自的语言得到支持性的内容。

请注意:即使是最好的机器翻译,其准确度也不及专业翻译人员的水平。

Cisco Systems, Inc. 对于翻译的准确性不承担任何责任,并建议您总是参考英文原始文档(已提供 链接)。